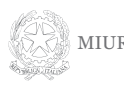

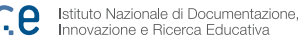

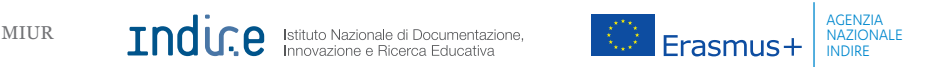

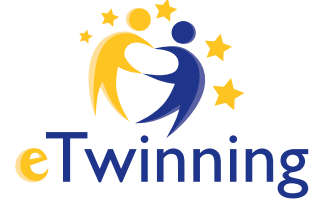

# MANUALE AL BUON USO

Una guida pratica per iniziare a lavorare con i gemellaggi elettronici tra scuole europee Editore: Unità nazionale eTwinning c/o Agenzia nazionale Erasmus+ Indire Via C. Lombroso 6/15 - 50134 Firenze - www.etwinning.it

Pubblicazione a cura di: Ufficio comunicazione di Indire

Coordinamento editoriale: Lorenzo Mentuccia

Autori: Giacomo Bianchi, Giulia Felice, Lorenzo Mentuccia

Progetto grafico e impaginazione: Miriam Guerrini

Foto: Claudio Lacoppola, archivio comunicazione Indire

Stampa: La Grafica Pisana

Firenze, Dicembre 2015

*Questa pubblicazione è stata realizzata con il contributo della Commissione europea e del Ministero dell'Istruzione, dell'Università e Ricerca.*

*Il contenuto di questa pubblicazione può essere riprodotto per fini non commerciali, citando chiaramente la fonte.*

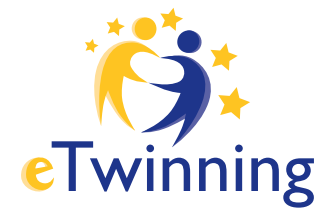

# MANUALE AL BUON USO

Una guida pratica per iniziare a lavorare con i gemellaggi elettronici tra scuole europee

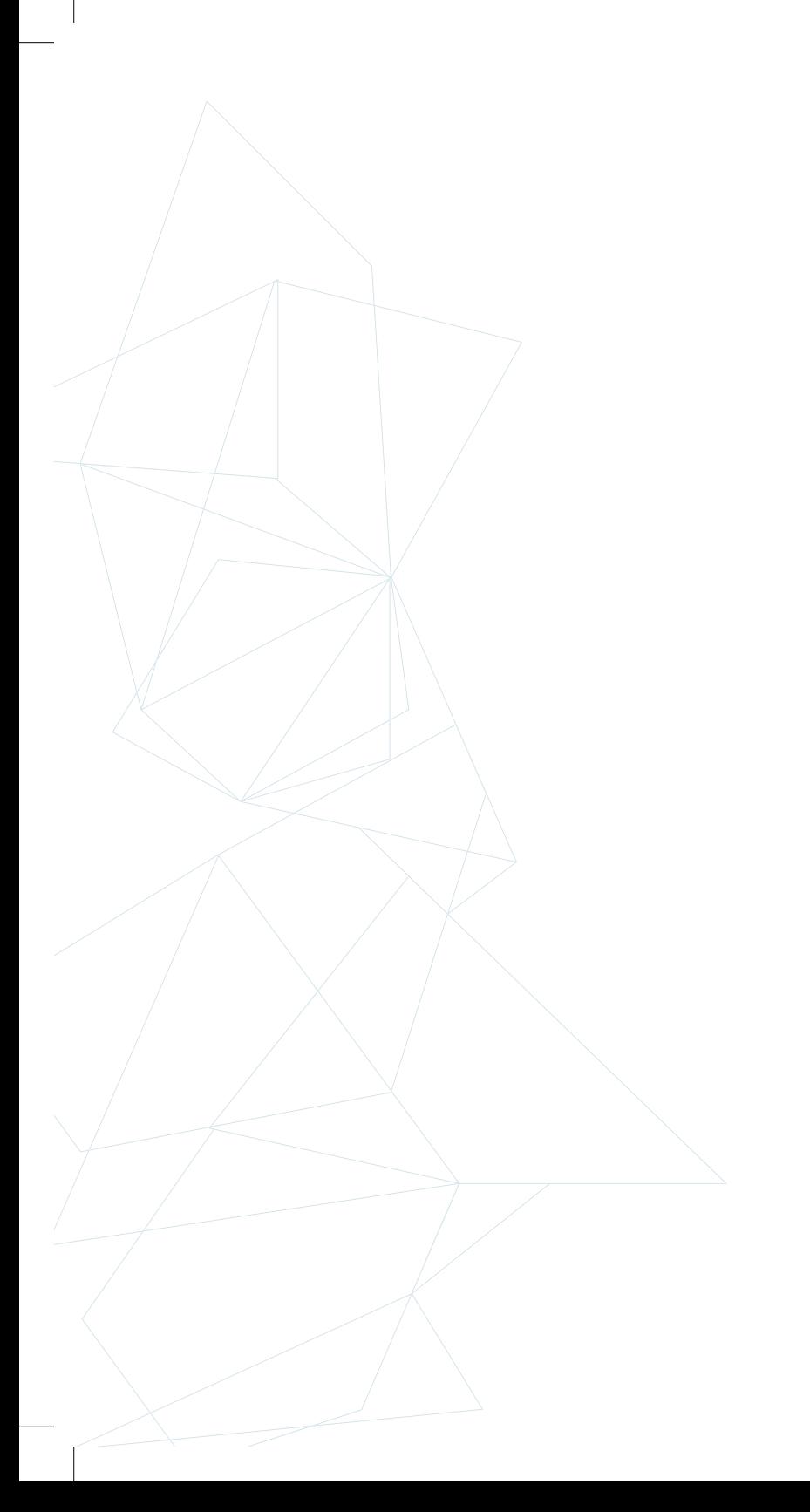

### INDICE

## INTRODUZIONE

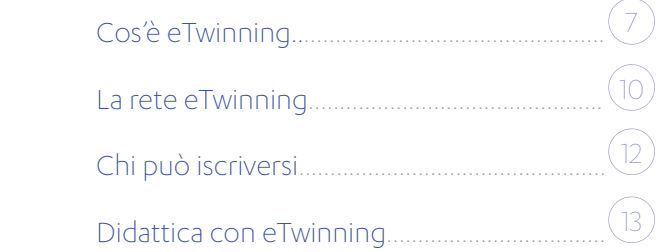

## REGISTRAZIONE E GESTIONE DEL PROFILO

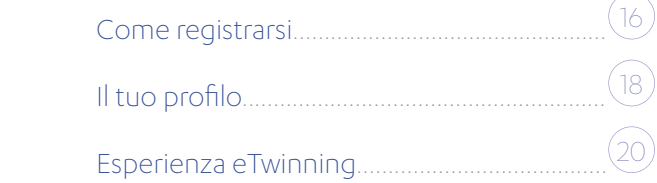

### ETWINNING PER

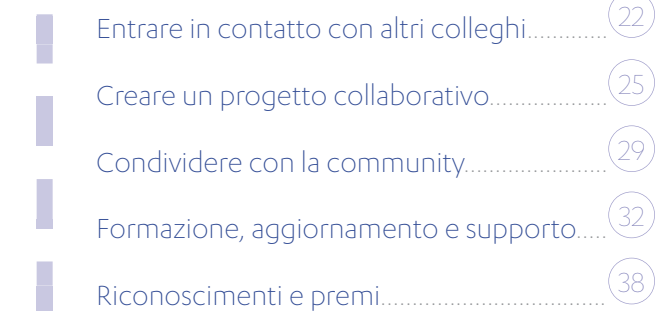

 $(42)$ 

GLOSSARIO ETWINNING

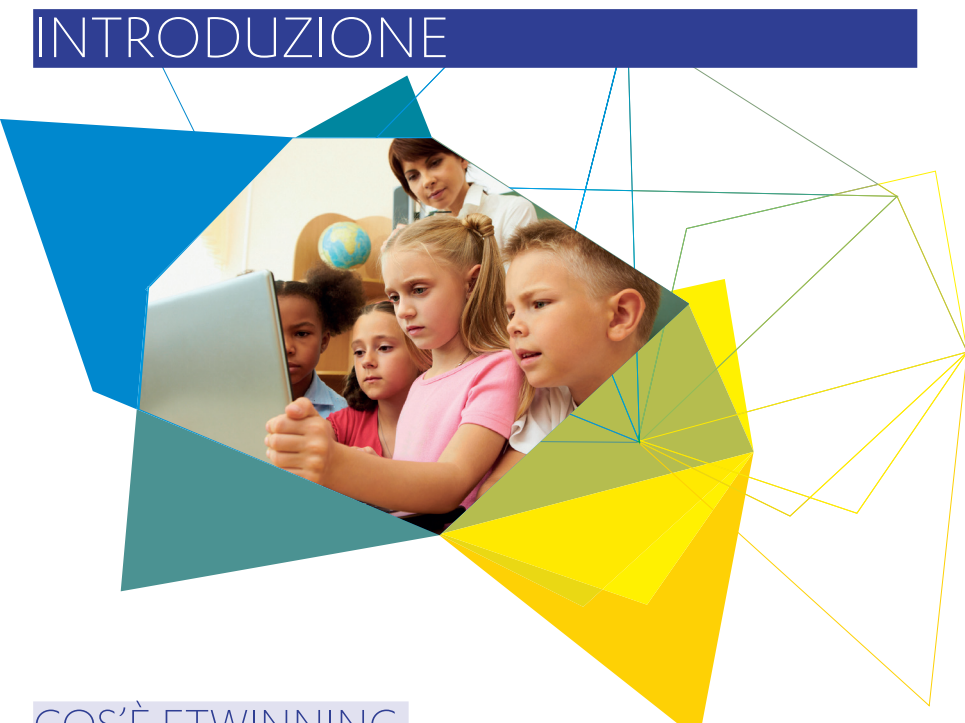

## COS'È ETWINNING

eTwinning è la più grande community europea di insegnanti attivi nei gemellaggi elettronici tra scuole.

Nata nel 2005 su iniziativa della Commissione Europea e attualmente tra le azioni del Programma Erasmus+ 2014-2020, eTwinning si realizza attraverso una piattaforma informatica che coinvolge i docenti facendoli conoscere e collaborare in modo semplice, veloce e sicuro, sfruttando le potenzialità delle nuove Tecnologie dell'Informazione e della Comunicazione (TIC) per favorire un'apertura alla dimensione europea dell'istruzione e la creazione di un sentimento di cittadinanza condiviso nelle nuove generazioni.

L'azione è il tramite per aprirsi ad una nuova didattica basata sullo scambio e la collaborazione in un contesto multiculturale con numerose opportunità di formazione e un sistema di premi e riconoscimenti di livello internazionale.

#### Cos'è un gemellaggio elettronico?

**INTRODUZIONE** 

#### eTwinning nel programma Erasmus+

eTwinning è la piattaforma informatica ufficiale per la collaborazione tra scuole nell'ambito dell'Azione chiave 2 "Cooperazione per l'innovazione e le buone pratiche" del programma Erasmus+, con l'obiettivo di migliorare, attraverso i suoi strumenti e metodologie, la qualità e l'impatto delle esperienze di collaborazione e mobilità.

La piattaforma può essere uno strumento di supporto ad un progetto Erasmus+ in fase preparatoria, durante le attività e per dare continuità agli esiti del progetto stesso. Nel modulo di candidatura per la KA1, eTwinning è parte degli elementi di valutazione del Piano di Sviluppo Europeo della scuola ed è possibile indicare le connessioni previste con il progetto di mobilità.

In sintesi, all'interno delle opportunità di Erasmus+ per la scuola, eTwinning è un utile strumento per:

- trovare partner/istituti ospitanti all'estero con cui collaborare. La ricerca di partner è supportata da strumenti che consentono di esplorare le pagine individuali degli insegnanti iscritti e proporre le proprie idee;
- preparare lo staff in partenza creando un progetto eTwinning con l'istituto ospitante per migliorare la comunicazione e concordare le attività da svolgere durante la mobilità, coinvolgendo lo staff che resta in sede;
- collaborare tra classi per conoscersi. Un progetto eTwinning consente di usufruire di strumenti web per progettare e collaborare anche in preparazione di un partenariato Erasmus+; · affiancare e proseguire il partenariato "gemellando" gli istituti partner, e costruendo percorsi di didattica online integrata nel tempo scuola, adattabili a ogni classe e disciplina.

Per maggiori informazioni su Erasmus+ visitare il sito: www.erasmusplus.it

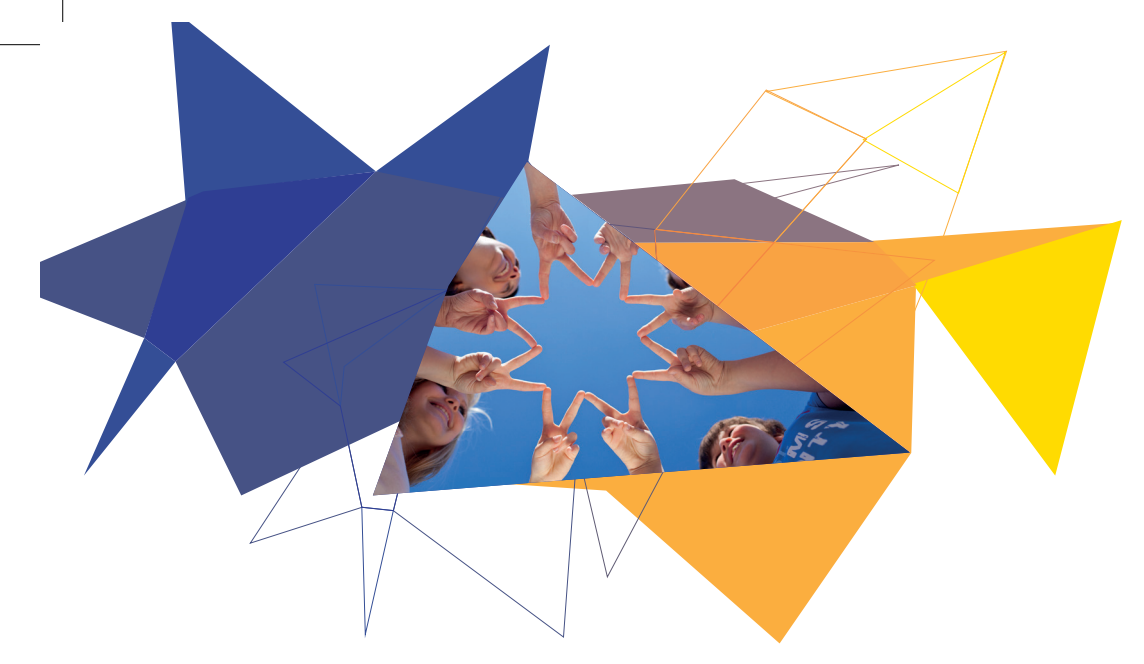

### LA RETE ETWINNING

L'azione è coordinata centralmente da Bruxelles dal consorzio European Schoolnet (EUN), composto da 31 Ministeri dell'Istruzione specializzato in innovazione didattica e tecnologie per l'istruzione che opera su mandato della Commissione Europea. Presso EUN ha sede l'Unità europea eTwinning o Central Support Service (CSS), che ha lo scopo di garantire il corretto svolgimento delle attività di eTwinning, in particolare lo sviluppo, mantenimento e aggiornamento della piattaforma e del portale europeo ed il coordinamento delle varie Unità nazionali presenti nei 36 Paesi aderenti all'azione. Le Unità nazionali hanno il compito di garantire l'informazione, la promozione e il monitoraggio dell'azione nel proprio Paese, oltre a fornire servizi di formazione e supporto ai docenti.

In Italia l'Unità nazionale eTwinning ha sede a Firenze ed è istituita all'interno dell'Agenzia nazionale Erasmus+Indire, l'Istituto Nazionale di Documentazione Innovazione e Ricerca Educativa.

Oltre a lavorare in raccordo costante con la rete delle altre Unità nazionali e con l'Unità europea, l'Unità nazionale collabora con Referenti eTwinning istituzionali (presso gli Uffici Scolastici Regionali) e pedagogici al fine di promuovere l'interesse per i gemellaggi elettronici nelle scuole del territorio e di raccogliere le richieste e gli stimoli provenienti dalle regioni. Sono inoltre attivi gli Ambasciatori eTwinning, una rete di docenti esperti che supportano le attività dell'Unità nazionale eTwinning, in ottica di orientamento e promozione a livello locale.

Per maggiori informazioni sugli Ambasciatori si veda la voce "Formazione, aggiornamento e *supporto" del capitolo "eTwinning Per".*

#### I Paesi aderenti

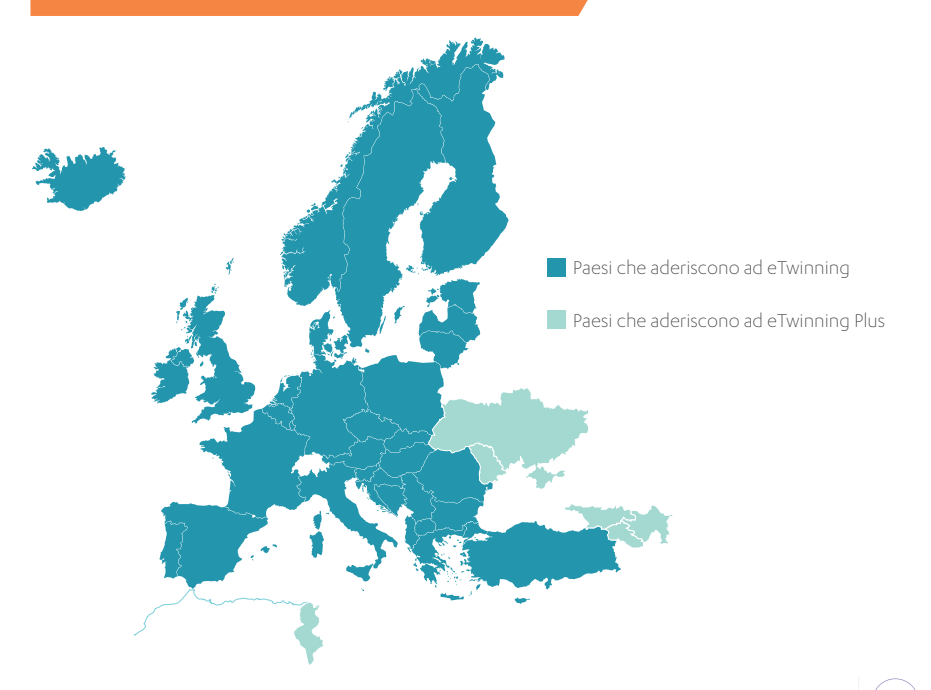

**GLOSSARIO ETWINNING** 

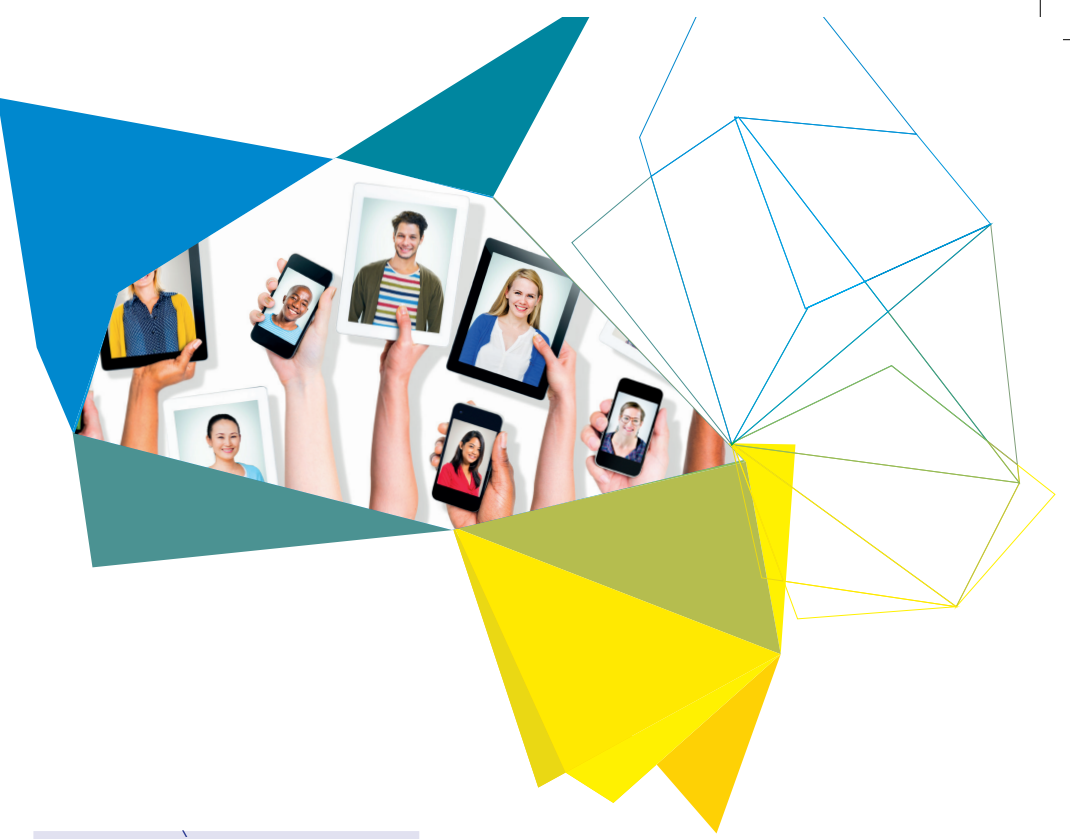

## CHI PUÒ ISCRIVERSI

Possono registrarsi a eTwinning docenti, dirigenti scolastici e altro personale (bibliotecari, assistenti di laboratorio, assistenti di lingua, consulenti di orientamento, ecc. Ad esclusione del personale amministrativo in servizio, anche con incarico temporaneo, presso scuole di ogni ordine e grado, statali o paritarie. Sono ammessi docenti di qualsiasi materia, con qualsiasi livello di competenze linguistiche e informatiche.

L'iscrizione a eTwinning non è ammessa invece per il personale di università, scuole non paritarie, società private, corsi serali, CPIA (centri per l'istruzione degli adulti, ex CTP) e centri di formazione professionale (CFP), questi ultimi a meno che non siano previsti dei corsi della durata di almeno 3 anni aperti a discenti in obbligo scolastico.

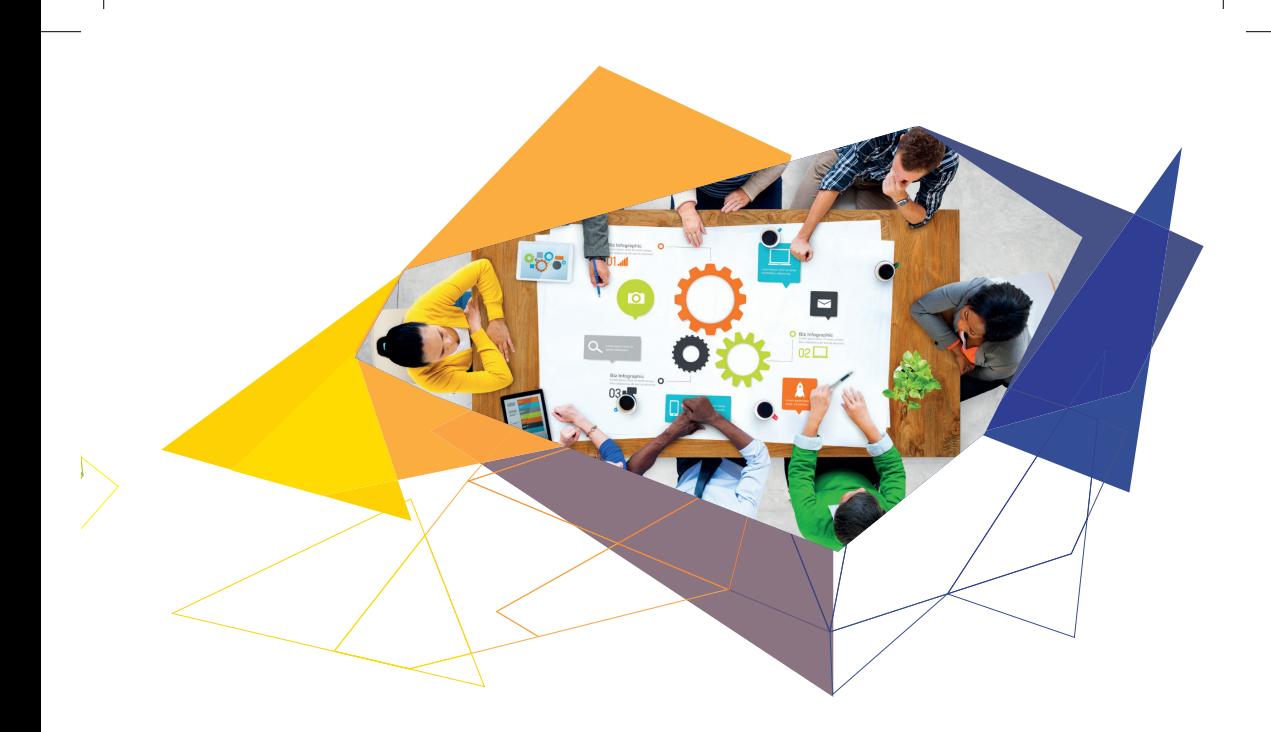

### DIDATTICA CON ETWINNING

eTwinning può portare ad un generale miglioramento dell'offerta formativa di qualsiasi scuola, per una didattica basata sul confronto con lingue e culture, sull'innovazione dei modelli di insegnamento e apprendimento e sui tanti benefici del far parte di una comunità di pratica attiva.

Sono tanti i docenti e gli esperti da tutta Europa pronti a condividere un percorso comune verso il futuro della scuola, con tante occasioni di confronto per aggiornare i propri metodi e dare visibilità al lavoro svolto.

Aggiornare le lezioni, coinvolgere gli studenti e stimolare la loro curiosità ad imparare sarà semplicissimo, in un sistema sicuro, capace di documentare le attività svolte in classe e offrire riconoscimenti e premi.

#### 6 buoni motivi per lavorare con eTwinning:

#### Scambio, collaborazione e confronto **1**

La collaborazione a distanza fra scuole e il coinvolgimento diretto di docenti e alunni sta alla base di eTwinning. Chi partecipa alla community può contare su una piattaforma online di ultima generazione, pensata per facilitare la collaborazione e lo scambio di idee, approcci ed esperienze, in una logica di comunità di pratica e apprendimento tra pari. I progetti di gemellaggio sono gestiti mediante uno spazio virtuale che consente di impostare le attività ed il coinvolgimento diretto dei docenti e degli alunni.

#### Innovazione didattica **2**

I progetti possono svilupparsi intorno a una materia specifica, oppure concentrarsi su argomenti del curricolo d'insegnamento, coinvolgendo più discipline in attività intercurriculari.

eTwinning incoraggia, infatti, l'integrazione del progetto all'interno delle ore di lezione e offre agli alunni l'opportunità di migliorare le loro competenze nel corso della normale attività didattica, favorendo in particolare quelle relazionali, di problem solving, l'utilizzo di lingue straniere in contesti reali, competenze tecnologiche, creatività e capacità di lavorare in gruppo per raggiungere obiettivi comuni.

#### Contesto multiculturale

Attraverso lo scambio con coetanei di Paesi stranieri, docenti e ragazzi possono entrare in contatto con contesti e culture diverse, per una didattica e un ambiente scuola aperti alla multiculturalità.

I gemellaggi elettronici possono coinvolgere le classi iniziando come un semplice progetto di scambio di corrispondenza fino a diventare veri e propri partenariati pedagogici tra scuole. eTwinning può rappresentare quindi un primo passo per un'internazionalizzazione dell'attività scolastica nel suo complesso.

#### Formazione e aggiornamento **4**

Con eTwinning gli insegnanti hanno la possibilità di costruire progetti didattici e reti di scambio che partono dalla condivisione con colleghi europei di obiettivi, tecniche e idee maturate nel loro percorso professionale, per un aggiornamento basato sullo scambio di approcci, metodologie ed esperienze didattiche. Parallelamente all'attività nei gemellaggi, gli iscritti ad eTwinning possono beneficiare di numerose occasioni di formazione, online e in presenza, che possono coinvolgere anche esperti di livello nazionale ed internazionale.

#### Motivazione e riconoscimento **5**

Insegnare con eTwinning significa anche accedere a riconoscimenti e certificazioni per i risultati raggiunti attraverso i progetti svolti, ottenendo visibilità del proprio lavoro e premi da condividere con colleghi e alunni. Esistono due tipologie di riconoscimento per i docenti iscritti, una a livello nazionale ed una a livello europeo. La valutazione viene fatta da esperti della rete eTwinning, sulla base di criteri condivisi tra tutti i Paesi aderenti, nella piena convinzione che solo attraverso la valorizzazione e lo scambio di pratiche di qualità si possa contribuire alla modernizzazione dei sistemi educativi.

#### Facilità, sicurezza e supporto **6**

La piattaforma è stata studiata per dare la possibilità di strutturare la collaborazione in modo flessibile e autonomo, nel rispetto delle esigenze didattiche e degli obiettivi del curricolo, senza bisogno di particolari conoscenze informatiche o particolari strumentazioni tecniche. Attivare un gemellaggio eTwinning è semplice, e non esistono per i partner vincoli temporali e procedure burocratiche per iniziare a lavorare.

Grande attenzione viene data alla sicurezza del sistema, per garantire l'identità dei suoi membri e la riservatezza dei dati. Grazie alla rete eTwinning, ogni iscritto può inoltre beneficiare di un supporto continuo durante tutte le fasi del progetto.

## REGISTRAZIONE E GESTIONE DEL PROFILO

## COME REGISTRARSI

Per entrare a far parte della community è necessario registrarsi sul portale www.etwinning.net.

Cliccando su "Iscriviti" nella pagina principale del portale europeo si accede alla procedura online di iscrizione, articolata in due fasi:

- fase di pre-registrazione
- fase di registrazione

*Entra nella Community*

Nel modulo di pre-registrazione vengono richieste alcune informazioni di base (nome, paese, indirizzo email, password di accesso). È importante indicare un indirizzo email valido poiché a quest'ultimo verrà inviata una email automatica contenente il link che permette di completare la registrazione e creare così il profilo eTwinning personale.

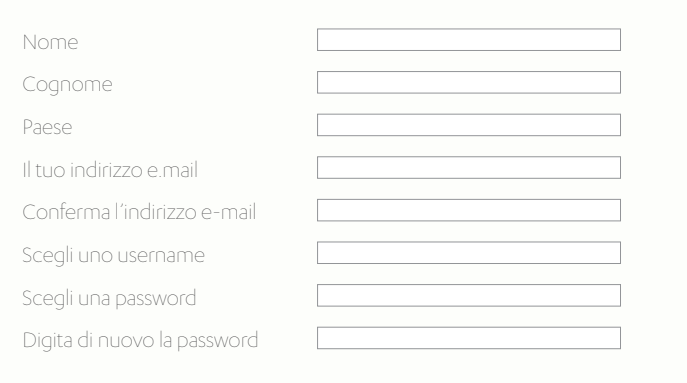

REGISTRAZIONE E GESTIONE DEL PROFILO

Una volta ricevuto il link di pre-registrazione si accede alla fase di registrazione vera e propria. Il modulo di registrazione online è articolato in 4 fasi:

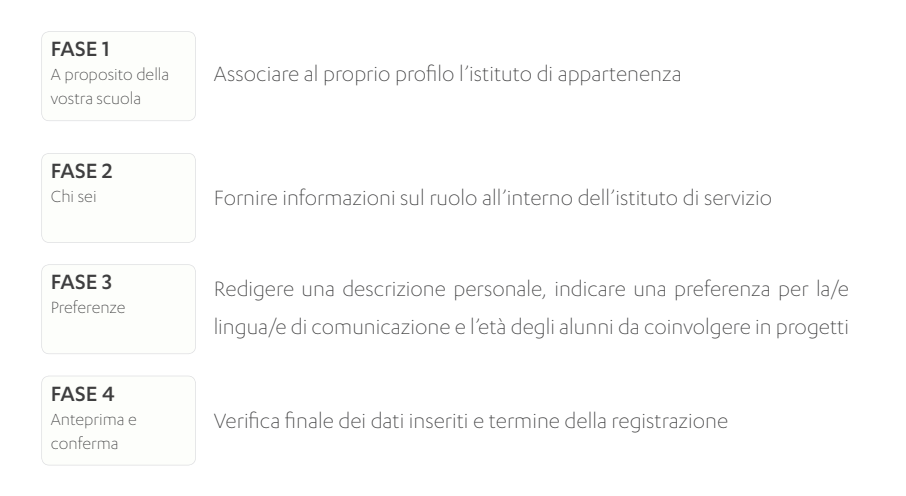

Tutti i dati inseriti, eccetto il nome utente, possono essere modificati o integrati anche in un secondo momento.

### IL TUO PROFILO

Inserendo le credenziali personali nella sezione "Login " del Portale europeo www.etwinning.net si accede alla piattaforma eTwinning Live: è qui che l'eTwinner ha a disposizione gli strumenti per comunicare, collaborare ed entrare attivamente a far parte della community.

Tra le sezioni che possono essere personalizzate dall'utente il Profilo personale rappresenta senz'altro una di quelle più importanti da aggiornare, soprattutto per dare avvio alle attività sulla piattaforma. Le informazioni inserite vengono lette dagli altri utenti: il Profilo è infatti un biglietto da visita fondamentale per presentarei se stessi agli altri membri della community.

Dalla pagina principale di eTwinning Live si accede al Profilo cliccando sul proprio nome oppure cliccando sulla propria immagine personale, selezionando la voce "Il mio profilo" del menù in alto a destra.

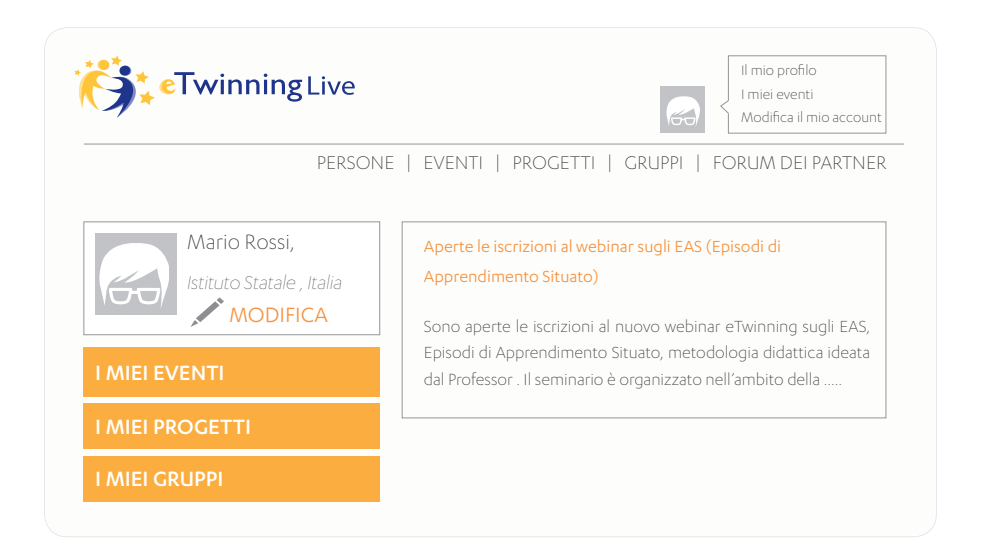

#### *Suggerimento*

Mettersi nei panni di un visitatore esterno è un ottimo esercizio per completare i campi al meglio: il profilo è aggiornato? C'è una foto o immagine caratterizzante? E una breve descrizione personale? E' inoltre importante utilizzare una lingua straniera per descriversi, in modo da aumentare la possibilità di contatto e interazione con gli altri eTwinner.

Il Profilo è suddiviso in sezioni che illustrano e consentono di monitorare le attività svolte dall'utente nella piattaforma eTwinning sia in generale (*Attività, A proposito di*) che nel dettaglio (*Progetti, Eventi, Gruppi*), oltre alla sezione Foto, dove è possibile caricare delle immagini.

Attraverso il Profilo è possibile gestire la propria partecipazione a progetti eTwinning, gruppi di discussione, eventi online e in presenza. È possibile, inoltre, creare post per condividere pensieri, informazioni e immagini con i propri contatti.

Cliccando su "Modifica" o "Modifica il mio account" l'eTwinner ha la possibilità di modificare e aggiornare i dati personali inseriti al momento della sua registrazione: password e indirizzo email, descrizione personale, preferenze circa le materie e gli argomenti per possibili progetti, lingue conosciute.

Altre voci modificabili riguardano le foto, la scuola in cui si presta servizio, gli interessi e le impostazioni di privacy e sicurezza.

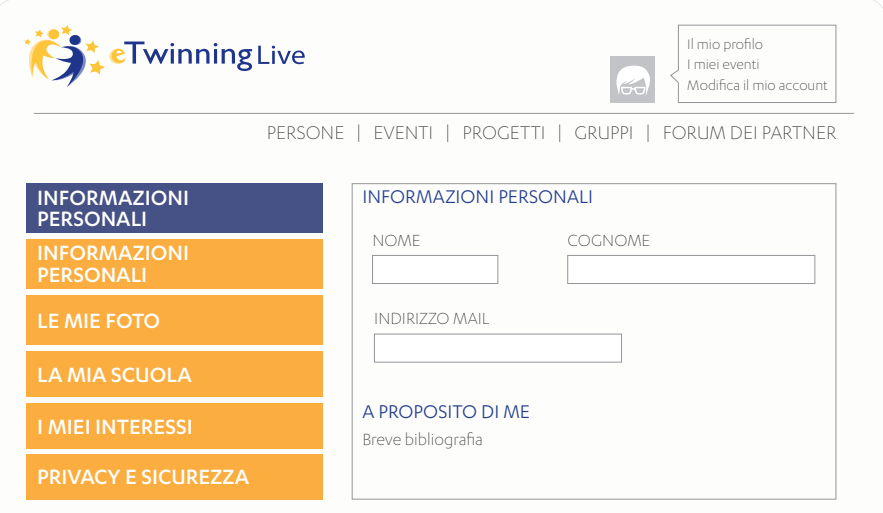

#### *Suggerimento*

Nel caso in cui l'eTwinner si trasferisca in una nuova sede di servizio o insegni in più di un istituto contemporaneamente non deve effettuare una nuova registrazione, bensì aggiungere la nuova scuola dove lavora accedendo proprio alla sezione "La mia scuola/Le mie scuole" in "Modifica il mio account".

## ESPERIENZA ETWINNING

Nella parte sinistra del Profilo utente è presente un grafico a torta che evidenzia la "Progressione globale" dell'esperienza maturata da ciascun utente all'interno della community eTwinning espressa in percentuale. Questa è misurata sulla base di cinque parametri base: Standard (attività di base), Comunicazione, Collaborazione, Networking e Qualità. Il loro livello varia sulla base dell'attività svolta dal docente nella piattaforma (registrazione e completamento del profilo, progetti attivati, messaggi scambiati, numero di contatti, partecipazioni a gruppi o eventi, riconoscimenti ottenuti, ecc.) ed è visibile cliccando sul pulsante "Più" in alto a destra del riepilogo. I punteggi sono assegnati sia in modo automatico, che attraverso momenti periodici di auto-valutazione a quiz accessibili dall'utente.

La progressione non equivale a un giudizio sull'utente, ma riguarda soltanto una stima su "quanta strada" ha fatto l'utente in eTwinning nel lungo periodo.

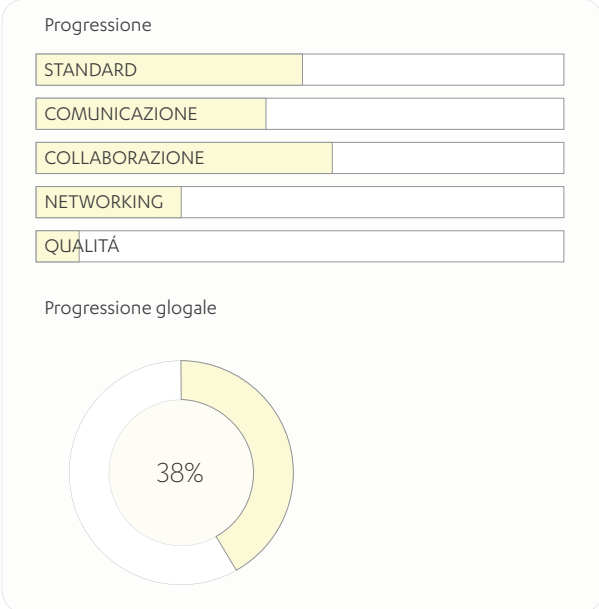

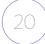

## ETWINNING PER

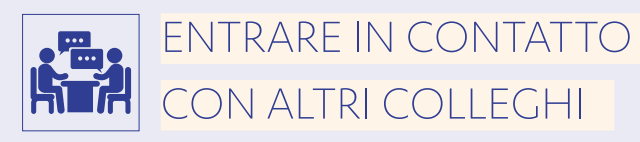

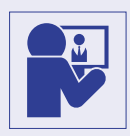

CREARE UN PROGETTO COLLABORATIVO

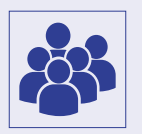

CONDIVIDERE CON LA **COMMUNITY** 

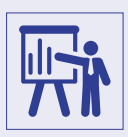

FORMAZIONE, AGGIORNAMENTO E SUPPORTO

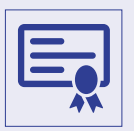

RICONOSCIMENTI E PREMI

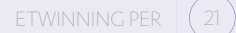

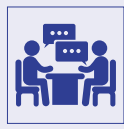

## ENTRARE IN CONTATTO CON ALTRI COLLEGHI

Il social networking sta alla base dell'attività nella community eTwinning. La piattaforma permette di entrare in contatto con oltre 350 mila docenti di scuole dei Paesi aderenti allo scopo di comunicare, condividere idee, materiali e buone pratiche didattiche e collaborare in progetti di gemellaggio elettronico a scuola.

L'interfaccia e gli strumenti di eTwinning sono stati pensati secondo le dinamiche del Web 2.0, caratterizzate cioè dalla dimensione "sociale" nella costruzione dei contenuti, tipica dei social network: il contributo personale dei singoli, condiviso nell'ambito di un gruppo, entra in relazione con i contributi degli altri membri e diviene patrimonio per l'intera comunità di utenti partecipando alla sua crescita. Con eTwinning gli insegnanti hanno la possibilità di dare vita ad ambienti didattici unici, che nascono dalla condivisione con colleghi di spunti, idee ed esperienze maturate nel proprio percorso professionale, sfruttando le potenzialità offerte dalle nuove tecnologie per organizzare attività concrete in classe. Il primo passo da fare è quindi quello di trovare un altro eTwinner disponibile a collaborare.

#### Come cercare un potenziale partner di gemellaggio eTwinning?

#### 1. Motore di ricerca

Il modo più semplice è accedere alla sezione "Persone" dalla pagina iniziale di eTwinning Live, quindi utilizzare lo strumento "Trova persone e scuole su eTwinning", effettuare una ricerca in base a parole chiave, al nome/cognome degli insegnanti o delle scuole.

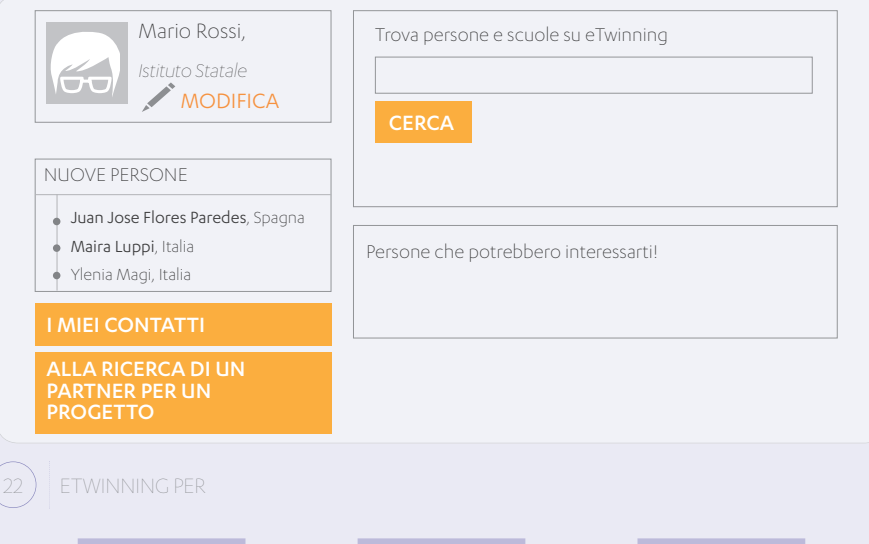

Il form dispone anche di filtri ulteriori per affinare la ricerca. Cliccando su "Hai bisogno di una ricerca avanzata?" è infatti possibile effettuare una ricerca mirata per località, lingua, tipologia di scuola, fascia di età, materia di insegnamento, ecc.

Nella stessa schermata, spuntando una o più caselle relative agli Interessi - "Disponibile per progetto eTwinning?", "Siete disponibili per un partenariato eTwinning Plus?" o "Ti interessa usare un Kit per progetti eTwinning?" -, compariranno nei risultati solo le persone che nel profilo hanno dato la loro disponibilità in merito alle opzioni presenti.

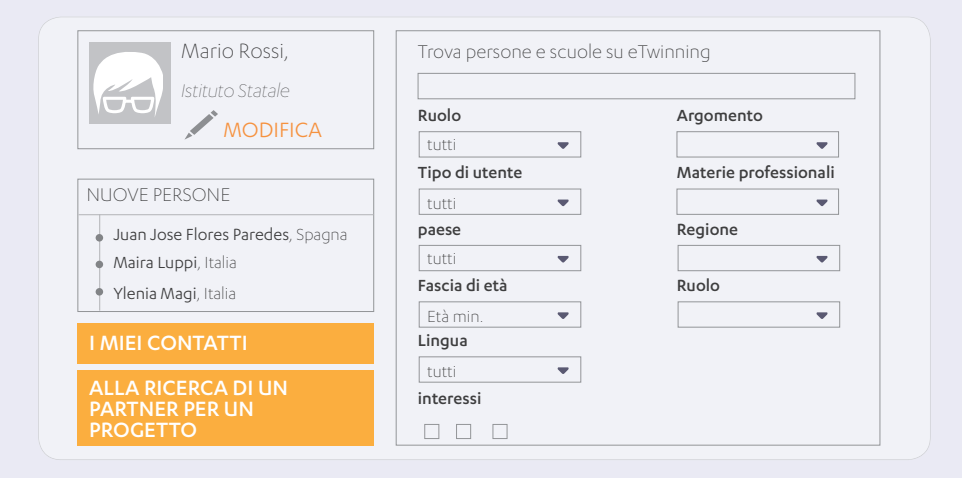

#### 2. Forum dei partner

Un altro strumento che può essere utilizzato per la ricerca di altri eTwinner con cui collaborare è il "Forum dei partner", a cui si accede dal menu in alto di eTwinning Live, o dal pulsante a sinistra "Alla ricerca di un partner di progetto".

#### *Suggerimento*

Cliccando sulle voci del menu Profilo di un utente è possibile avere maggiori informazioni sulla sua attività in eTwinning: descrizione, istituto di appartenenza e materie insegnate, post in bacheca, partecipazione ai gruppi, progetti svolti o in svolgimento, disponibilità per un progetto Erasmus+ e/o eTwinning o data di ultimo accesso. Queste informazioni sono molto importanti per una prima valutazione di un potenziale partner, dato che, solitamente, gli eTwinner più attivi sono anche quelli più interessati a collaborare.

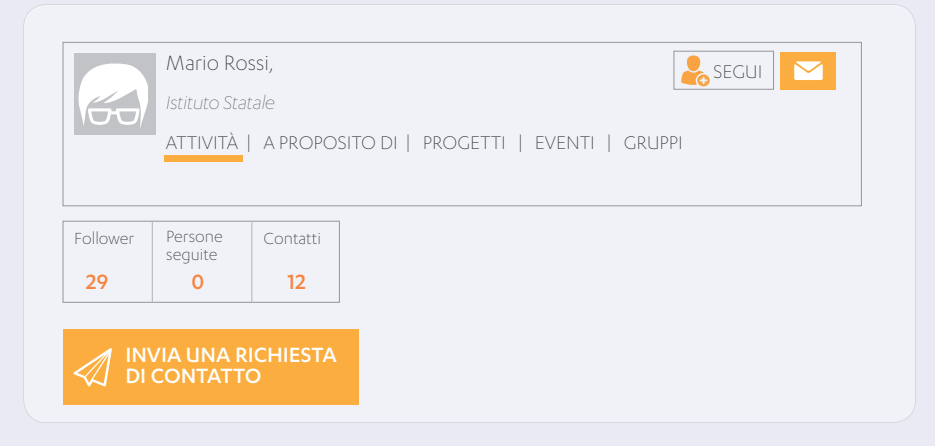

Come contattare un collega dopo la fase di ricerca? Una volta individuato un potenziale partner, il modo più immediato per stabilire un contatto è inviargli un messaggio diretto, cliccando sul tasto con l'icona della lettera presente in alto a destra del suo Profilo.

Cliccando su "Invia una richiesta di contatto" si può chiedere ad un eTwinner di entrare a far parte dei propri contatti.

Entrare in contatto è fondamentale perché in eTwinning è possibile fondare un progetto o invitare a prendere parte ad un progetto già esistente solamente utenti che fanno parte dei propri contatti.

E' anche possibile restare aggiornati sull'attività eTwinning di una persona senza inserirla tra i contatti cliccando sul tasto "Segui" nel Profilo dell'utente selezionato e se ne riceveranno gli aggiornamenti direttamente sulla nostra bacheca (nuovi post pubblicati, partecipazione ad eventi, ecc.).

#### *Suggerimento*

Si raccomanda di controllare periodicamente le notifiche ed i messaggi che compariranno in alto a destra del profilo.

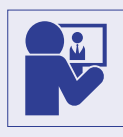

## CREARE UN PROGETTO COLLABORATIVO

Il gemellaggio elettronico rappresenta la principale modalità di collaborazione all'interno della community eTwinning. Si tratta di un progetto didattico pianificato, attivato e realizzato online attraverso la piattaforma, mediante la collaborazione a distanza tra insegnanti e alunni di due o più scuole.

In eTwinning non esistono particolari vincoli alla creazione e all'organizzazione di progetti, questi possono variare in termini di durata, materie, numero di partner e Paesi coinvolti, e possono essere creati in qualsiasi momento dell'anno.

La sezione "Progetti" è il punto di partenza per tutti gli eTwinner interessati ad attivare un gemellaggio elettronico: in questa sezione è possibile trovare spunti per nuovi progetti, monitorare l'iter di un progetto in attesa di approvazione, gestire i progetti attivati e accedere a quelli conclusi.

#### Avere un'idea

Per dare vita ad un progetto eTwinning è importante avere una buona idea da cui partire. In "Trova progetti" è possibile consultare i progetti già attivati attraverso una selezione per parole chiave o filtri di ricerca.

Un'altra importante fonte di ispirazione è rappresentata dai Kit, "pacchetti pronti" con i passi da seguire per realizzare un gemellaggio, suddivisi per materia e competenze chiave sviluppate negli alunni, e i Moduli, attività didattiche che possono essere inserite in un progetto per fare conoscenza con i partner, diversificare le attività o come strumento di valutazione finale. Entrambe queste risorse sono consultabili dal Portale europeo eTwinning (www.etwinning.net).

#### *Suggerimento*

Anche se si ha un'idea ben precisa sulle attività ed il lavoro che si intende realizzare, è preferibile essere il più possibile flessibili e aperti al confronto, in modo da realizzare un gemellaggio che sia frutto di una vera collaborazione tra i docenti già in fase di pianificazione delle attività.

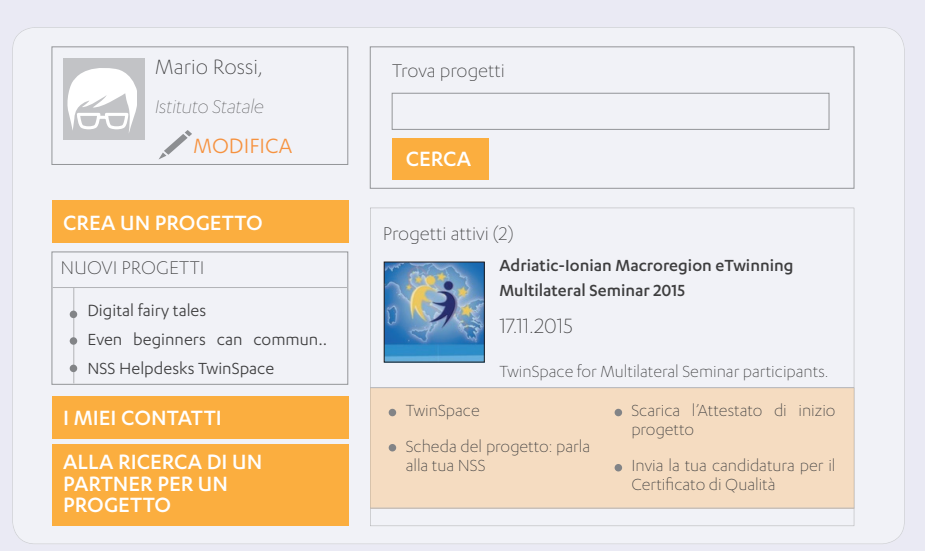

#### Trovare un partner di progetto

Avere un'idea non è sufficiente per realizzare un progetto di gemellaggio, ovviamente è necessario anche un partner che la condivida.

Dalla sezione "Progetti" è possibile accedere al "Forum dei partner" per partecipare alle discussioni condividendo la propria idea con altri eTwinner. I forum per la ricerca partner eTwinning sono suddivisi per età degli alunni e progetti eTwinning Plus. In questa sezione è possibile anche consultare forum per partenariati Erasmus+.

Un altro modo efficace per trovare partner di gemellaggi è accedere alla sezione "Persone" dal menu in alto. Questa parte è spiegata nel capitolo "Entrare in contatto con altri colleghi".

#### Registrare il progetto

Una volta trovato un partner e sviluppata insieme l'idea progettuale si può procedere alla registrazione del progetto eTwinning, cliccando su "Crea un progetto".

La procedura di creazione di un progetto è divisa in quattro tappe e consiste nella compilazione di form online che riportano tutti i dettagli definiti dai partner. L'iter di registrazione prevede che il progetto sia creato tra almeno due eTwinner di due scuole appartenenti allo stesso Paese (progetto nazionale) o a Paesi diversi (progetto europeo). Questi sono i due fondatori del progetto, il progetto può poi estendersi anche ad altri partner interessati.

#### *Suggerimento*

Chi registra il progetto in piattaforma (fondatore) deve prima inviare una richiesta di contatto all'eTwinner con cui intende creare il progetto (co-fondatore), altrimenti quest'ultimo non sarà visibile nella lista dei partner (secondo step del form, "Scegli un partner"). Successivamente il co-fondatore deve accettare il gemellaggio rispondendo alla richiesta che avrà ricevuto nel suo profilo, solo così il progetto potrà essere sottoposto all'approvazione delle Unità nazionali dei Paesi coinvolti.

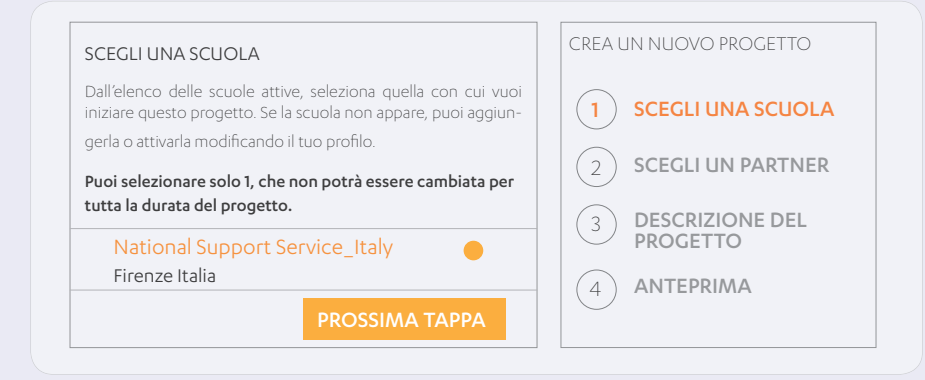

#### Il TwinSpace

Una volta che il progetto è stato approvato dalle Unità nazionali dei Paesi partner (o dalla singola Unità in caso di progetto nazionale), il sistema crea automaticamente un TwinSpace, ossia lo spazio online che permette a docenti e studenti partner di collaborare, condividere materiali e comunicare in tutta sicurezza, in un ambiente a loro riservato. Ad ogni gemellaggio corrisponderà un solo e unico TwinSpace. Non è possibile quindi gestire più progetti con lo stesso TwinSpace o avere più TwinSpace per lo stesso progetto.

Il TwinSpace mette a disposizione dei partner molteplici strumenti per comunicare e collaborare: forum, chat, videoconferenza (eventi online), archivio file multimediali (foto e video), il diario del progetto pubblico (una sorta di blog) e un servizio di messaggistica interno ai membri del TwinSpace.

La struttura del TwinSpace può essere organizzata in modo autonomo dai docenti grazie a pagine web in cui è possibile anche inserire o incorporare (embed) codici html o link esterni.

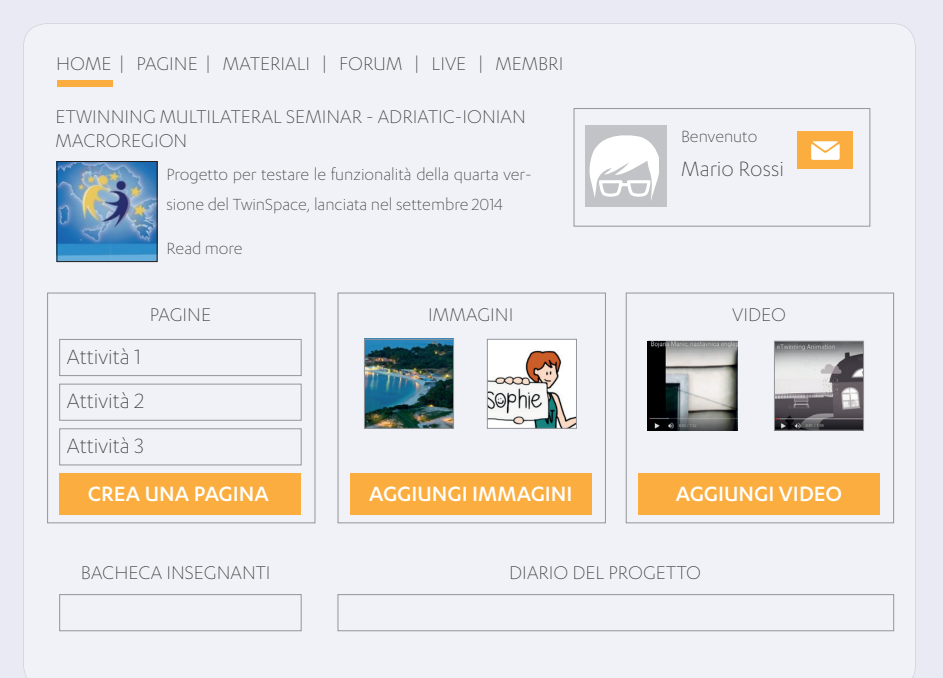

I partner possono scegliere di invitare nel TwinSpace anche alunni e visitatori, per i quali il sistema genererà delle credenziali di accesso. Di default tranne il "Diario del progetto" tutti i contenuti del TwinSpace sono privati - riservati e accessibili soltanto ai membri del TwinSpace. I partner possono comunque decidere di modificare questi parametri e rendere visibili i materiali desiderati. L'opzione "Naviga in modalità pubblica" permette al docente di monitorare costantemente cosa è pubblico del TwinSpace.

#### *Suggerimento*

 Per scegliere le persone da invitare all'interno del TwinSpace è buona norma che i partner concordino sempre insieme quali nuovi membri invitare, in modo tale che la privacy e la sicurezza della piattaforma siano sempre rispettate.

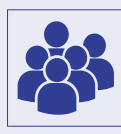

## CONDIVIDERE CON LA COMMUNITY

Una delle principali caratteristiche di eTwinning è quella di permettere agli utenti di comunicare e scambiare idee e risorse in tempo reale all'interno della community. Gli Eventi online (o videoconferenze) rappresentano senza dubbio uno dei principali strumenti disponibili a questo scopo. Si tratta di sessioni in live streaming per un massimo di 100 partecipanti in simultanea e una durata compresa tra 30 e 90 minuti, con annesso un forum e un archivio file. Questi eventi possono riguardare varie tematiche, come la condivisione di un'idea, di una lezione, di un seminario o workshop, presentare un progetto o la propria scuola, svolgere una sessione di formazione o ricercare partner di gemellaggio.

#### Partecipare ad un evento online esistente

In "Eventi" è presente un riepilogo di tutti gli appuntamenti in corso e di quelli in programma per giorno, settimana o mese. Tramite lo strumento "Trova eventi", si può inoltre effettuare una ricerca degli eventi per parola chiave, nome, luogo o tipologia. Il programma delle sessioni è consultabile anche attraverso un calendario.

Per partecipare basta selezionare il link presente nel titolo della sessione e cliccare sul pulsante "Partecipa a questo evento". Una volta effettuata la prenotazione, è possibile accedere alla videoconferenza direttamente dalla pagina dell'evento all'ora indicata nella scheda cliccando su "Entra nella meeting room". Gli eventi in corso sono contrassegnati nell'elenco con la dicitura in rosso "Live".

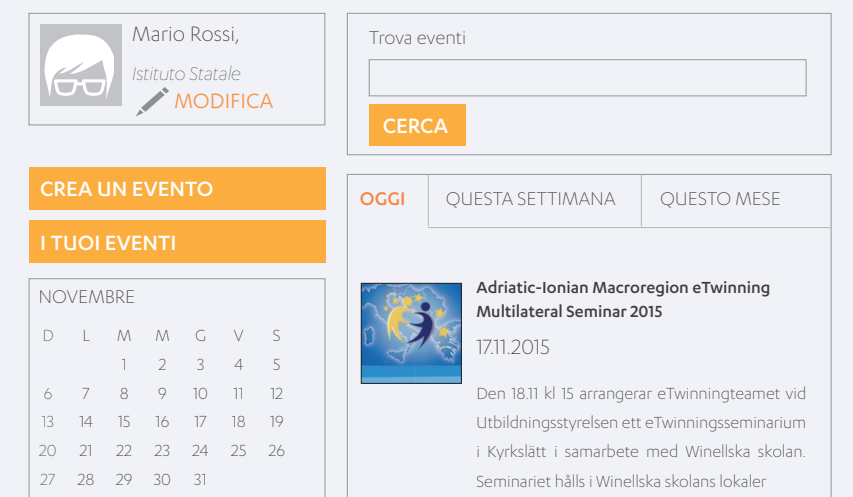

#### Creare un evento online

E' possibile creare un evento direttamente dal proprio profilo, cliccando sul pulsante "Crea un evento". Dopo aver inserito il titolo e la descrizione cliccare sul pulsante "Evento online", per distinguere l'evento da quelli in presenza, anch'essi segnalabili, e seguire i successivi step cliccando su "Prossima tappa".

#### *Suggerimento*

Nella prima schermata è importante inserire con attenzione il titolo, in modo da facilitare potenziali utenti interessati nella ricerca, oltre ad una descrizione puntuale, per permettere di comprendere la natura della sessione.

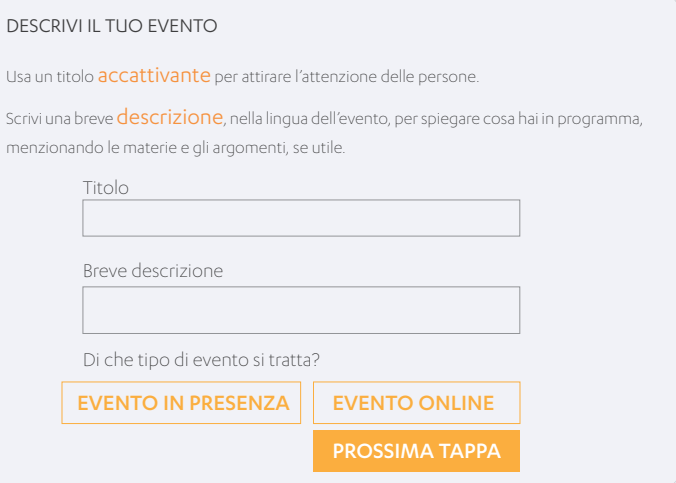

Nei successivi step sarà richiesto di specificare ulteriori Dettagli dell'evento: eventuali foto, lingua di comunicazione, numero di partecipanti e tipologia.

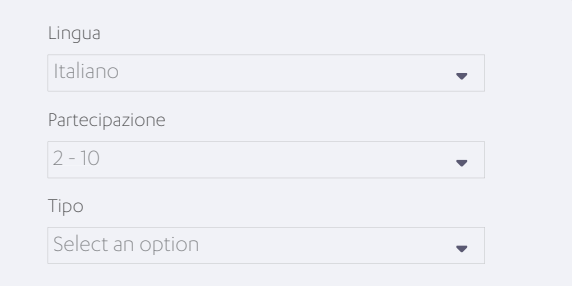

Il sistema permette poi di scegliere se impostare l'evento aperto a tutti gli eTwinner o limitarlo ad un' audience specifica (soltanto i propri contatti o utenti di specifici Paesi), la data e la durata della sessione (da 30 a 90 minuti). L'utente potrà infine decidere di invitare i propri contatti e scegliere gli strumenti da mettere a disposizione dei partecipanti (forum e archivio file).

La scelta di data e orario dell'evento online si basano sulla disponibilità tecnica della piattaforma. Selezionando una data il sistema fornirà le fasce orarie disponibili in quel giorno. L'orario indicato rispetta il fuso orario dell'Europa centrale (CET).

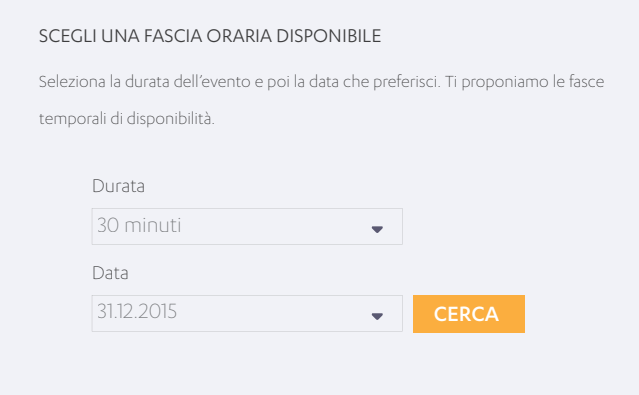

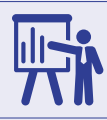

## FORMAZIONE, AGGIORNAMENTO E SUPPORTO

eTwinning offre ai propri iscritti una serie di occasioni di formazione, aggiornamento e supporto a loro dedicate, finalizzate allo sviluppo professionale dei docenti e al miglioramento del loro lavoro attraverso i gemellaggi elettronici. Queste possono coinvolgere esperti esterni al mondo eTwinning, lo staff delle Unità nazionali o essere incentrati e favorire lo scambio e la condivisione di esperienze, idee e tecniche tra pari. Gli appuntamenti possono svolgersi in modalità online o in presenza.

#### Formazione, aggiornamento e supporto online

#### *Gruppi*

In eTwinning buona parte della formazione e dell'aggiornamento professionale avviene attraverso la condivisione e la collaborazione tra reti di docenti. Ecco perché, anche senza partecipare ad un progetto di gemellaggio, gli eTwinner hanno la possibilità di creare e/o partecipare ai Gruppi: si tratta di spazi web all'interno della piattaforma eTwinning che consentono ad un numero circoscritto di iscritti di condividere idee, esperienze e/o lavorare insieme su un tema particolare.

L'interfaccia e gli strumenti disponibili nei Gruppi sono gli stessi presenti nell'area di lavoro TwinSpace (si veda la sezione "Creare un progetto"), ossia la possibilità di gestire attività e argomenti in pagine, archivio file, forum, chat ed eventi online (videoconferenza).

I Gruppi possono essere moderati da uno o più eTwinner esperti allo scopo di facilitare il contatto e la condivisione di pratiche e risorse tra docenti con interessi e esigenze professionali simili, oltre a favorire lo sviluppo di nuovi progetti e dare supporto. Ogni utente ha la possibilità di creare un nuovo gruppo o richiedere l'accesso ad uno esistente. Entrambe le funzioni sono attivabili dal proprio Profilo utente, cliccando nella sezione "Gruppi", presente nel menu in alto.

Per creare un nuovo gruppo è necessario cliccare sul pulsante arancione "Crea un gruppo" posto sotto la foto personale e compilare il relativo modulo online, decidendo se renderlo accessibile a tutti gli iscritti o solo ad alcuni utenti selezionati.

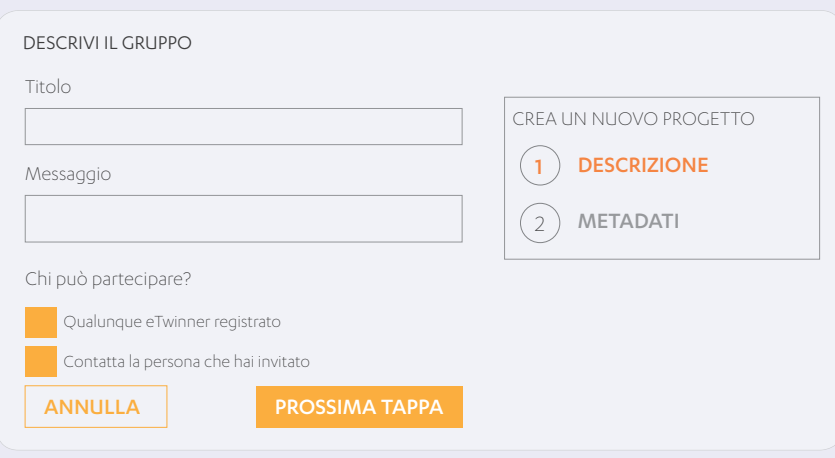

Per partecipare ad un gruppo esistente è necessario ricercarlo attraverso la sezione sulla parte destra dell'area Gruppi, con varie opzioni di filtro disponibili (le principali sono per titolo, argomento, materia o lingua). Più in basso, nella sezione "I miei gruppi", sono elencati i gruppi creati e quelli ai quali si è iscritti.

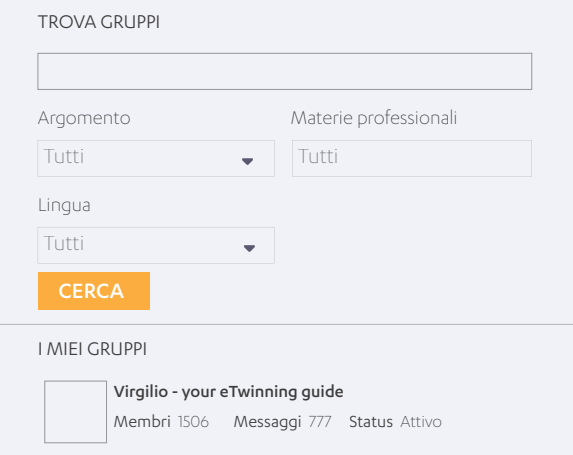

#### *Suggerimento*

Per un primo orientamento nella scelta dei Gruppi cui aderire, nella parte sinistra della sezione sono riportati i Gruppi in evidenza ("Featured groups") ed i nuovi Gruppi creati. Per avere un primo dato sul grado di partecipazione e di interazione nella descrizione sono riportati il numero dei partecipanti ed i messaggi scambiati.

#### *Learning events*

Si tratta di corsi online intensivi, organizzati a livello europeo dall'Unità centrale eTwinning e condotti da esperti internazionali su specifici ambiti didattici. Essi si basano su argomenti specifici per stimolare idee e aiutare a sviluppare competenze senza richiedere un impegno a lungo termine.

I Learning events sono riservati ai membri della community e accessibili esclusivamente previa iscrizione attraverso la piattaforma. Ciascun evento ha una durata di circa 4-5 giorni di lavoro attivo e discussione, sequiti da altrettante giornate di riflessione e lavoro personale. I materiali sono accessibili online secondo le disposizioni previste per ciascun corso. Al termine viene rilasciato un attestato di partecipazione.

#### *Expert Talks*

Gli Expert Talks riguardano appuntamenti online di una sessione in cui sono coinvolti esperti anche esterni alla rete eTwinning per fornire formazione agli iscritti su temi specifici. Al termine viene rilasciato un attestato di partecipazione.

#### *Webinar sull'uso della piattaforma*

Questo tipo di formazione online è pensato per chi muove i primi passi in eTwinning e desidera ricevere un supporto mirato per la conoscenza degli strumenti della piattaforma, in vista della ricerca di partner di progetto e della partecipazione alla community europea. I contenuti della formazione sono focalizzati sugli strumenti di eTwinning, in particolare sulle modalità di interazione con i colleghi europei per costruire e sviluppare una buona idea di progetto e sulle modalità di lavoro attraverso il TwinSpace, privilegiando un approccio pratico e collegato al buon uso della piattaforma.

La formazione è curata e condotta dallo staff dell'Unità nazionale eTwinning Italia. La partecipazione è aperta a chiunque si iscriva nelle sessioni programmate. Al termine viene rilasciato un attestato di partecipazione.

#### Formazione, aggiornamento e supporto in presenza

#### *Professional Development Workshop (PDW)*

Sono eventi europei organizzati dalle Unità nazionali, dedicati a temi circoscritti e rivolti a destinatari specifici del mondo eTwinning. Gli incontri, articolati generalmente in tre giorni, comprendono una parte dedicata all'approfondimento di aspetti pedagogici e strumenti per il gemellaggio, e una parte di lavoro con workshop interattivi su aspetti della collaborazione a distanza, idee progettuali, set di strumenti e metodologie. Molto spazio è dato anche all'interazione tra i presenti, con attività di networking e socializzazione. La selezione dei partecipanti è curata dalle Unità nazionali

eTwinning dei Paesi partecipanti, che definiscono il numero di docenti ed i criteri di valutazione delle candidature raccolte online attraverso il sito nazionale. Al termine viene rilasciato un attestato di partecipazione ai docenti.

#### *Seminari bilaterali e multilaterali*

Si tratta di eventi rivolti alla creazione di nuovi progetti e di nuove collaborazioni tra docenti provenienti da due paesi (bilaterale) o da più paesi (multilaterale). L'obiettivo finale di questo tipo di seminari è quello di offrire una formazione pratica sugli strumenti eTwinning, sulle tecniche di integrazione curricolare del progetto e permettere ai partecipanti di avviare nuovi gemellaggi elettronici. L'Unità nazionale eTwinning Italia seleziona le candidature raccolte attraverso un apposito modulo online pubblicato sul sito nazionale, nella sezione "News". Viene rilasciato un attestato di partecipazione.

#### *Seminari regionali eTwinning*

Si tratta di incontri organizzati a livello locale (provinciale o regionale) con il supporto degli Uffici Scolastici Regionali e della rete dei docenti Ambasciatori eTwinning rivolti a docenti e dirigenti scolastici con l'obiettivo di offrire formazione e supporto sulla didattica con i gemellaggi elettronici e offrire una panoramica generale delle opportunità offerte dall'azione. Ogni seminario può avere struttura e durata molto diverse, dalla giornata intera di lavoro al pomeriggio informativo svolto presso una scuola.

Durante gli incontri gli Ambasciatori possono riportare la loro esperienza personale e l'evidenza dei risultati conseguiti attraverso il lavoro in piattaforma.

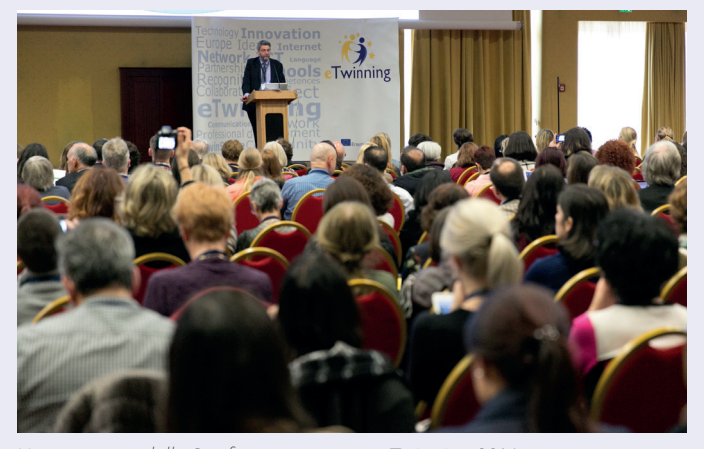

*Un momento della Conferenza europea eTwinning 2014*

#### Gli ambasciatori eTwinning

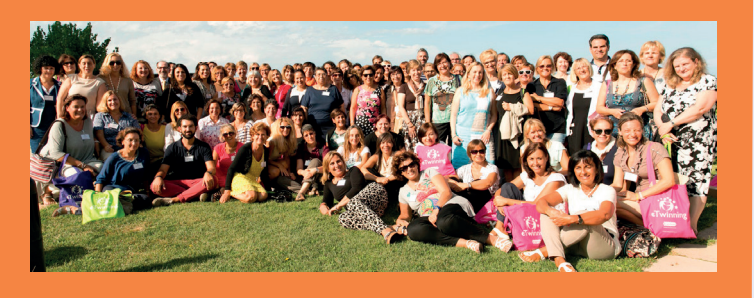

#### *Conferenza europea*

E' l'appuntamento annuale più importante del "mondo eTwinning". L'evento, organizzato annualmente dall'Unità europea eTwinning sin dalla nascita dell'azione nel 2005, offre ad oltre 500 partecipanti provenienti da tutta Europa l'occasione di fare il punto sui processi di innovazione supportati dalle iniziative eTwinning, radunando docenti, esperti, membri delle Unità nazionali e in generale operatori del mondo dell'istruzione.

La Conferenza è anche un'importante occasione di formazione nella quale viene data la possibilità ai partecipanti di assistere a keynote speech con personalità di livello internazionale e seguire workshop di aggiornamento. In genere l'evento si tiene tra ottobre e novembre in una capitale europea ogni anno diversa. Le selezioni dei docenti partecipanti per ogni Paese sono svolte dalle Unità nazionali sulla base di specifici criteri. Ai docenti viene rilasciato un attestato di partecipazione.

#### *Conferenza nazionale*

La Conferenza nazionale eTwinning rappresenta il principale appuntamento a livello italiano della rete dei gemellaggi elettronici. L'evento è organizzato annualmente dall'Unità nazionale eTwinning e costituisce l'occasione per un'analisi dell'impatto dei gemellaggi elettronici rispetto ad un tema specifico di analisi, oltre che per la diffusione di buone pratiche. "Competenze chiave", "Qualità nella progettazione in dimensione internazionale", "Insegnamento e apprendimento delle lingue" sono alcuni esempi di temi scelti per le Conferenze nazionali passate. Le selezioni dei partecipanti vengono svolte dall'Unità nazionale sulla base di specifici criteri. Anche in questo caso viene rilasciato un attestato di partecipazione.

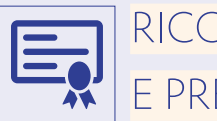

## RICONOSCIMENTI E PREMI

Insegnare con eTwinning significa anche ottenere riconoscimenti e certificazioni di livello nazionale e europeo per i risultati ottenuti, dando visibilità al lavoro svolto e ricevendo premi da condividere con colleghi e alunni. In particolare esistono due tipi di riconoscimento, il Certificato di Qualità (o Quality Label) e il Premio eTwinning, entrambi con una duplice natura, nazionale ed europea, e basati su 6 criteri di valutazione condivisi da tutta la rete eTwinning.

#### 1) Innovazione pedagogica

Le attività del progetto sono basate su innovativi metodi pedagogici, privilegiando il lavoro creativo, responsabile e autonomo di ciascun alunno, non necessariamente sottoposto all'idea dell'insegnante.

#### 2) Integrazione curriculare

Il lavoro del progetto è integrato nel curricolo e nei programmi di studio delle varie materie coinvolte. La maggior parte del lavoro è svolto durante l'orario scolastico ed è parte integrante delle attività scolastiche. L'insegnante ha seguito chiaramente il curricolo attraverso le attività svolte.

#### 3) Comunicazione e scambio fra le scuole partner

Il gemellaggio ha saputo attivare processi che favoriscono lo scambio e la condivisione delle informazioni tra insegnanti e alunni. Questo criterio valuta la qualità delle attività di comunicazione che gli insegnanti hanno progettato per o con i loro allievi, per far coincidere il lavoro delle classi ai temi e gli obiettivi del progetto.

#### 4) Collaborazione fra scuole partner

Un gemellaggio è collaborativo quando entrambe le classi hanno bisogno del contributo dell'altra classe partner per completare l'attività previste. Le attività di collaborazione vanno quindi al di là della fase di comunicazione, con i partner che sono co-autori e co-creatori di contenuti e prodotti. L'interazione diventa quindi concreta e tangibile.

#### 5) Uso della tecnologia

Si valuta le modalità attraverso cui l'utilizzo della tecnologia ha favorito il lavoro partecipativo e condividere le informazioni tra i partner e quanto questa ha contribuito a favorire la creazione di prodotti finali ed i risultati del progetto.

#### 6) Risultati, impatto e documentazione

Il criterio valuta i risultati finali del progetto: il modo in cui vengono presentate le attività online, il coinvolgimento degli alunni nella piattaforma, la documentazione delle attività, oltre all'impatto che ha avuto sulle competenze di alunni, insegnanti, personale scolastico e, più in generale, nei contesti esterni alla scuola.

#### Certificazioni e premi nazionali

Il Certificato di Qualità nazionale è un riconoscimento che attesta il raggiungimento di un preciso standard di qualità di un progetto di gemellaggio elettronico, determinato da criteri di qualità sopra descritti. Gli eTwinner interessati possono candidare il loro progetto al Certificato di Qualità nazionale cliccando su "Invia la tua candidatura per il certificato di qualità" nella sezione "Progetti" e compilare l'apposito form online.

Sono candidabili i progetti conclusi o quelli in fase finale. Tutti gli insegnanti partner del gemellaggio possono presentare la candidatura per il Certificato di Qualità nazionale, purché abbiano contribuito in maniera significativa al progetto e possano dimostrarlo all'interno dell'area TwinSpace. La candidatura per il Certificato di Qualità nazionale può essere effettuata in qualsiasi momento dell'anno, tuttavia è bene consultare il sito nazionale per essere informati sulle scadenze e sulle eventuali priorità nazionali per i Premi nazionali.

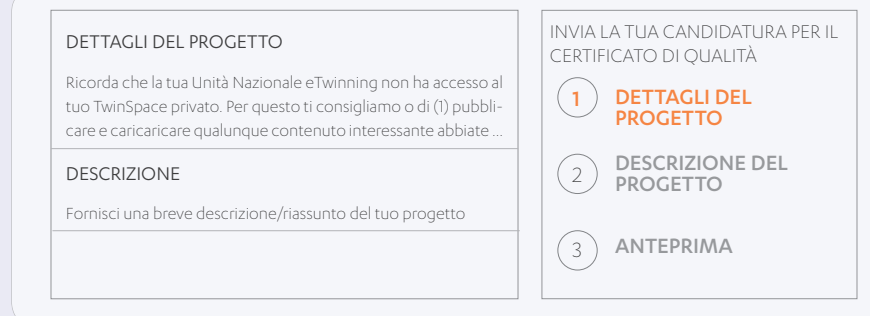

L'Unità nazionale annualmente individua una scadenza per la selezione dei migliori progetti dell'anno scolastico tra quelli che hanno ottenuto il Certificato di Qualità nazionale, ai quali assegnare i Premi nazionali eTwinning.

I premi consistono solitamente in strumentazione tecnica per le scuole dei docenti premiati e vengono consegnati nel corso di una cerimonia organizzata annualmente dall'Unità nazionale eTwinning.

#### *Suggerimento*

Quando si sceglie di candidare un progetto al Certificato di Qualità nazionale è bene ricordare che i valutatori sono persone esterne e quindi è importante scegliere di rendere pubbliche alcune Pagine del TwinSpace utilizzando l'opzione "Naviga in modalità pubblica" o anche creare un account visitatore e inserire le credenziali nel modulo di candidatura.

Per saperne di più sui Premi nazionali è possibile consultare il sito nazionale eTwinning *(www.etwinning.it).* 

#### Certificazioni e premi europei

I progetti che hanno ottenuto almeno due Certificati di Qualità nazionale da due paesi partner diversi possono concorrere, senza dover ripresentare alcuna candidatura, al Certificato di Qualità europeo, la seconda attestazione di successo che può essere ottenuta da un progetto eTwinning.

Il Certificato di Qualità Europeo, ottenuto in uno degli anni di attività del progetto stesso, è il prerequisito necessario per poter concorrere ai Premi europei eTwinning, ai quali è possibile candidarsi dalla sezione "Progetti" di eTwinning Live. Tutti i progetti candidati ai Premi europei devono dimostrare di essere stati attivi nell'anno scolastico precedente a quello in cui il Premio viene assegnato. I progetti possono candidarsi una sola volta ai Premi eTwinning.

Le categorie principali dei Premi europei sono sponsorizzate dalla Commissione Europea e riguardano progetti che coinvolgono:

- Studenti dai 4 agli 11 anni
- Studenti dai 12 ai 15 anni
- Studenti dai 16 ai 19 anni

In aggiunta a queste sono presenti anche delle categorie speciali sponsorizzate da altre organizzazioni o enti dei Paesi aderenti all'azione. La cerimonia di premiazione si svolge solitamente a Bruxelles alla presenza di docenti e di una rappresentanza delle classi coinvolte nei gemellaggi vincitori. I premi riguardano solitamente corsi di formazione per docenti e alunni.

*Per saperne di più sui Premi europei eTwinning è possibile consultare il Portale europeo eTwinning (www.etwinning.net).*

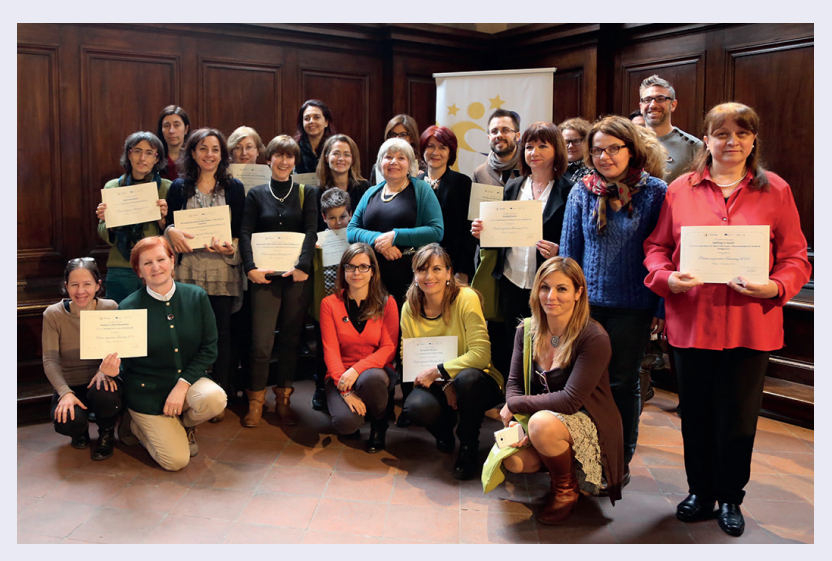

*I docenti vincitori dei Premi nazionali eTwinning 2014*

## GLOSSARIO ETWINNING

#### Agenzia nazionale Erasmus+ Indire

L'Agenzia nazionale Erasmus+ Indire comprende anche le Unità nazionali eTwinning e Epale e l'Unità italiana Eurydice. E' coordinata dal Ministero dell'Istruzione, Università e Ricerca, DG Affari internazionali e DG per l'Università. Gli ambiti di competenza del Programma Erasmus+ sono: istruzione scolastica, istruzione superiore, educazione degli adulti. Maggiori informazioni su www.erasmusplus.it.

#### Ambasciatori

Rete di docenti esperti in eTwinning che supportano le attività delle Unità nazionali eTwinning nei vari Paesi, in ottica di orientamento e promozione a livello locale. In Italia sono attivi oltre 140 docenti Ambasciatori operanti a livello regionale in accordo con i referenti degli Uffici Scolastici Regionali.

#### eTwinner

Ogni docente registrato in eTwinning, coinvolto o meno in progetti di gemellaggio elettronico.

#### eTwinning

Un'azione europea che promuove la collaborazione scolastica attraverso i gemellaggi elettronici tra scuole in 36 Paesi aderenti. Essa si realizza attraverso una piattaforma online che permette ad insegnanti iscritti di scambiare idee, fare networking e attivare progetti didattici comuni. Per maggiori info: www.etwinning.net – www.etwinning.it.

#### eTwinning Live

E' la nuova versione della piattaforma eTwinning lanciata nel 2015. Oltre ad avere una nuova e più moderna interfaccia per favorire l'orientamento dell'utente, essa dispone di nuovi strumenti per favorire il networking e la collaborazione.

#### eTwinning Plus

Si tratta di un progetto di espansione di eTwinning alle scuole dei Paesi del vicinato orientale dell'Unione Europea, per connetterle a quelle già facenti parte della community eTwinning originaria. I Paesi eTwinning Plus sono: Azerbaijan, Armenia, Georgia, Moldova, Tunisia e Ucraina. Maggiori informazioni su: plus.etwinning.net.

#### European Schoolnet (EUN)

Consorzio composto da 31 Ministeri dell'Istruzione specializzato in innovazione didattica e tecnologie per l'istruzione che opera su mandato della Commissione Europea. Presso EUN ha sede l'Unità europea eTwinning o Central Support Service (CSS). Maggiori informazioni su: www.eun.org.

#### Eventi online

In eTwinning ciascun iscritto può seguire o creare un evento online in streaming (videoconferenza) all'interno della community, dei gruppi o dei progetti. Gli eventi online possono riguardare le tematiche più varie, come la condivisione di una lezione, un seminario, un workshop di formazione, un progetto o una sessione di ricerca partner. Il programma delle sessioni è consultabile attraverso la sezione "Eventi" del Profilo utente, una volta effettuato l'accesso alla piattaforma. In questa sezione è presente un calendario con tutti gli appuntamenti previsti.

#### Expert Talks

Appuntamenti online di una sessione in cui sono coinvolti esperti anche esterni alla rete eTwinning, per fornire formazione agli iscritti su temi specifici.

#### Fondatori del progetto

Sono i due docenti eTwinner che effettuano la registrazione di un progetto di gemellaggio elettronico nella piattaforma. Per l'attivazione di un progetto è necessario che i fondatori siano presenti reciprocamente tra i contatti dei propri profili eTwinning.

#### Formazione

Gli utenti registrati in eTwinning hanno a disposizione una serie di attività di formazione a loro riservate, distinte in online e in presenza. Le opportunità per cui è richiesta solitamente una candidatura online sono elencate e promosse soprattutto attraverso la piattaforma, il sito web nazionale ed il portale europeo, oltre ai canali social dell'Unità nazionale. A livello regionale gli eventi sono promossi anche dagli Uffici Scolastici Regionali.

#### Gemellaggio elettronico

Un gemellaggio elettronico eTwinning è un progetto didattico a distanza pianificato, attivato e realizzato mediante la collaborazione e lo scambio di insegnanti e alunni di due o più scuole di Paesi stranieri ma anche dello stesso Paese (gemellaggi nazionali), all'interno di una comunità virtuale dove è possibile conoscersi e collaborare in modo semplice, veloce e sicuro.

#### Gruppi

Sono spazi web della piattaforma eTwinning che consentono ad un numero circoscritto di iscritti di condividere idee, esperienze e/o lavorare insieme su un tema particolare. I Gruppi sono spesso coordinati da uno o più esperti (docenti o consulenti pedagogici) allo scopo di favorire la condivisione ed il supporto tra gli eTwinner e favorire un loro sviluppo professionale.

#### Indire – Istituto Nazionale Documentazione Innovazione e Ricerca Educativa

E' il più antico ente di ricerca del Ministero dell'Istruzione. Fin dalla sua nascita nel 1925, l'Istituto accompagna l'evoluzione del sistema scolastico italiano investendo in formazione e innovazione e sostenendo i processi di miglioramento della scuola. All'interno di Indire opera l'Unità nazionale eTwinning, come parte dell'Agenzia nazionale Erasmus+ Indire. Maggiori informazioni su www.indire.it.

#### Kit di progetto

Guide online consultabili dal portale europeo eTwinning suddivise per materia e competenze chiave per gli alunni, le quali forniscono i passi da seguire per la creazione di gemellaggi elettronici di successo. Possono essere consultati sul portale europeo www.etwinning.net.

#### Learning events

Si tratta di eventi di formazione online rivolti agli iscritti alla piattaforma. La partecipazione avviene mediante selezione di alcune quote di partecipanti per paese, previa la candidatura presso le Unità nazionali che provvedono periodicamente a segnalare gli appuntamenti.

#### Moduli di progetto

Brevi attività didattiche che possono essere incorporate in qualunque tipo di progetto eTwinning, a prescindere dalla materia per dare avvio ai lavori, proporre qualcosa di diverso a metà del lavoro o servire come strumento di valutazione finale. Possono essere consultati sul portale europeo www.etwinning.net.

#### Paesi aderenti

Sono i 36 Stati in cui è possibile attivare un gemellaggio eTwinning: i 28 Stati Membri dell'Unione Europea: Austria, Belgio, Bulgaria, Cipro, Danimarca, Estonia, Finlandia, Francia, Germania, Grecia, Irlanda, Italia, Lettonia, Lituania, Lussemburgo, Malta, Paesi Bassi, Polonia, Portogallo, Regno Unito, Repubblica Ceca, Romania, Slovacchia, Slovenia, Spagna, Svezia, Ungheria e Croazia, oltre ad Albania, Bosnia-Erzegovina, Ex Rep Jug, Macedonia, Islanda, Norvegia, Serbia e Turchia. Oltre a questi Paesi, eTwinning è esteso anche a sei nazioni confinanti con l'Unione europea, facenti parti dell'estensione eTwinning Plus: Armenia, Azerbaijan, Georgia, Moldavia, Ucraina e Tunisia.

#### Partner

Docente/i e classe/i di una o più scuole (straniera o nazionale) che collaborano nel medesimo gemellaggio elettronico.

#### Portale europeo

E' il portale web europeo di riferimento per iscriversi e accedere alla piattaforma, consultare moduli e kit di progetto, navigare tra i progetti ed i docenti iscritti e tenersi aggiornato sul mondo eTwinning. Il portale è gestito dall'Unità centrale europea, l'indirizzo è www.etwinning.net.

#### Premi eTwinning

eTwinning offre varie possibilità di riconoscimenti al lavoro dei docenti. In particolare esistono due tipologie di premi: nazionali ed europei. I referenti dei progetti che ottengono il punteggio più alto nella valutazione dei Quality Label nazionali conseguono i Premi nazionali, conferiti annualmente dall'Unità nazionale eTwinning. Il Quality Label europeo (European Quality Label) è pre-requisito necessario ai progetti per poter concorrere ai Premi europei eTwinning, assegnati annualmente dall'Unità centrale eTwinning. I premi riguardano solitamente strumentazione tecnica o corsi di formazione per docenti e alunni e vengono consegnati nel corso di eventi organizzati a livello nazionale ed europeo.

#### Professional Development Workshop

Si tratta di eventi di formazione in presenza a livello europeo rivolti agli iscritti alla piattaforma. La partecipazione avviene mediante selezione di alcune quote di partecipanti per paese, previa la candidatura presso le Unità nazionali che provvedono periodicamente a segnalare gli appuntamenti.

#### Profilo personale

E' la sezione di eTwinning Live in cui l'utente fornisce informazioni di sé agli altri membri della community. Essa è completamente personalizzabile dall'utente e necessita di un aggiornamento costante. Si tratta di un primo biglietto da visita per favorire il networking e la collaborazione tra gli eTwinner.

#### Programma Erasmus+

Erasmus Plus è il programma dell'Unione europea per l'Istruzione, la Formazione, la Gioventù e lo Sport 2014-

44 GLOSSARIO ETWINNING

2020. In Italia è gestito congiuntamente dagli enti Indire, Isfol e Agenzia nazionale per i Giovani. eTwinning rientra tra le piattaforme informatiche per la cooperazione previste ufficialmente dal Programma. Maggiori informazioni su www.erasmusplus.it.

#### Quality Label o Certificati di qualità

I progetti eTwinning possono concorrere a due tipologie di certificazione di qualità (Certificato di qualità o Quality Label), una a livello nazionale ed una a livello europeo (European Quality Label).

Queste sono assegnate a tutti i docenti partner dei gemellaggi premiati, qualsiasi sia il ruolo da loro svolto (fondatori o partner semplici), sulla base di criteri condivisi tra tutti i paesi aderenti ad eTwinning.

#### Referenti regionali

Si tratta di figure di coordinamento della rete italiana eTwinning operanti a livello regionale tra l'Unità nazionale e gli ambasciatori locali. Essi si distinguono in Referente Istituzionale, operante presso l'Ufficio Scolastico Regionale come riferimento istituzionale locale, e in un Referente pedagogico, che ha funzioni indirizzo didattico e di supporto nel corso di eventi o iniziative. Entrambi collaborano con l'Unità nazionale per l'organizzazione di eventi, iniziative di orientamento e promozione. Essi coordinano inoltre la rete ambasciatori eTwinning a livello locale.

#### Registrazione

Si tratta della modalità attraverso cui gli utenti si iscrivono ad eTwinning ed ottengono le credenziali di accesso alla piattaforma. La registrazione avviene esclusivamente online, dal sito www.etwinning.net ed è riservata al personale scolastico. Un'altra procedura di registrazione è quella relativa ai progetti di gemellaggio elettronico, al momento della loro creazione dai fondatori partner.

#### Seminari regionali

Si tratta di eventi di formazione in presenza a livello nazionale aperti al pubblico per fornire informazioni su eTwinning e supporto. In Italia sono organizzati dagli Uffici Scolastici Regionali in collaborazione con gli Ambasciatori eTwinning.

#### Sito nazionale

Si tratta del sito italiano dell'azione ed è gestito dall'Unità nazionale eTwinning. Ilsito contiene notizie, eventi, attività di formazione, contatti e buone pratiche, per fornire un punto di riferimento online agli utenti della piattaforma. L'indirizzo è www.etwinning.it.

#### Social networking

E' un servizio Internet, tipicamente fruibile tramite web o mediante applicazioni mobili, che facilita la gestione dei rapporti sociali e che consente la comunicazione e condivisione per mezzi testuali e multimediali sfruttando le potenzialità del Web 2.0. I servizi di questo tipo sono presenti anche in eTwinning e permettono agli utenti varie attività, tra le più comuni: creare un profilo, organizzare una lista di contatti, pubblicare un proprio flusso di aggiornamenti e accedere e interagire con quello degli altri utenti.

#### **TwinSpace**

E' l'area di lavoro della piattaforma eTwinning e costituisce lo spazio virtuale accessibile ai partner del gemellaggio

elettronico per svolgere le attività. Il sistema crea un TwinSpace automaticamente dopo l'approvazione di un progetto, e permette ai partner di personalizzarlo nelle pagine e nella struttura. In esso sono presenti strumenti per collaborare e favorire lo scambio. Studenti o utenti esterni possono accedervi con credenziali fornite dai fondatori del progetto.

#### Uffici scolastici regionali (USR)

Sono uffici periferici del Ministero dell'Istruzione, dell'Università e della Ricerca italiano, presenti nei capoluoghi di regione, salvo che nelle regioni a statuto speciale di Valle D'Aosta e Trentino-Alto Adige.

#### Unità centrale europea o Central Support Service (CSS)

Rappresenta la struttura di coordinamento principale dell'azione a livello globale presso European Schoolnet (EUN). Essa ha lo scopo di garantire il corretto svolgimento delle attività di eTwinning, in particolare lo sviluppo, mantenimento e aggiornamento della piattaforma e del portale europeo ed il coordinamento delle varie Unità nazionali presenti nei Paesi aderenti all'azione.

#### Unità nazionale o National Support Service (NSS)

Strutture di coordinamento nazionale dell'azione eTwinning, con il compito di gestire le attività nel proprio Paese, garantire l'informazione, la promozione e il monitoraggio dell'azione, oltre a fornire servizi di formazione e supporto ai docenti. In Italia l'Unità nazionale eTwinning ha sede a Firenze ed è istituita all'interno dell'Agenzia nazionale Erasmus+ Indire.

#### $Web20$

Espressione utilizzata per indicare l'insieme di tutte quelle applicazioni online che permettono un elevato livello di interazione tra il sito web e l'utente come i blog, i forum, le chat, i wiki, o le piattaforme di social networking (o social network).

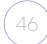

### Unità Nazionale eTwinning - Indire

Sede legale: Via M. Buonarroti 10 50122 Firenze

Sede operativa: Via C. Lombroso 6/15 50134 Firenze

Info: etwinning@indire.it Helpdesk: etwinning.helpdesk@indire.it

Portale europeo: www.etwinning.net Sito nazionale: www.etwinning.it

Segui "eTwinning Italia" sui social network:

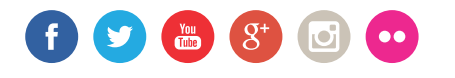

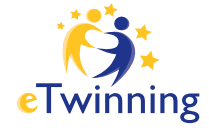